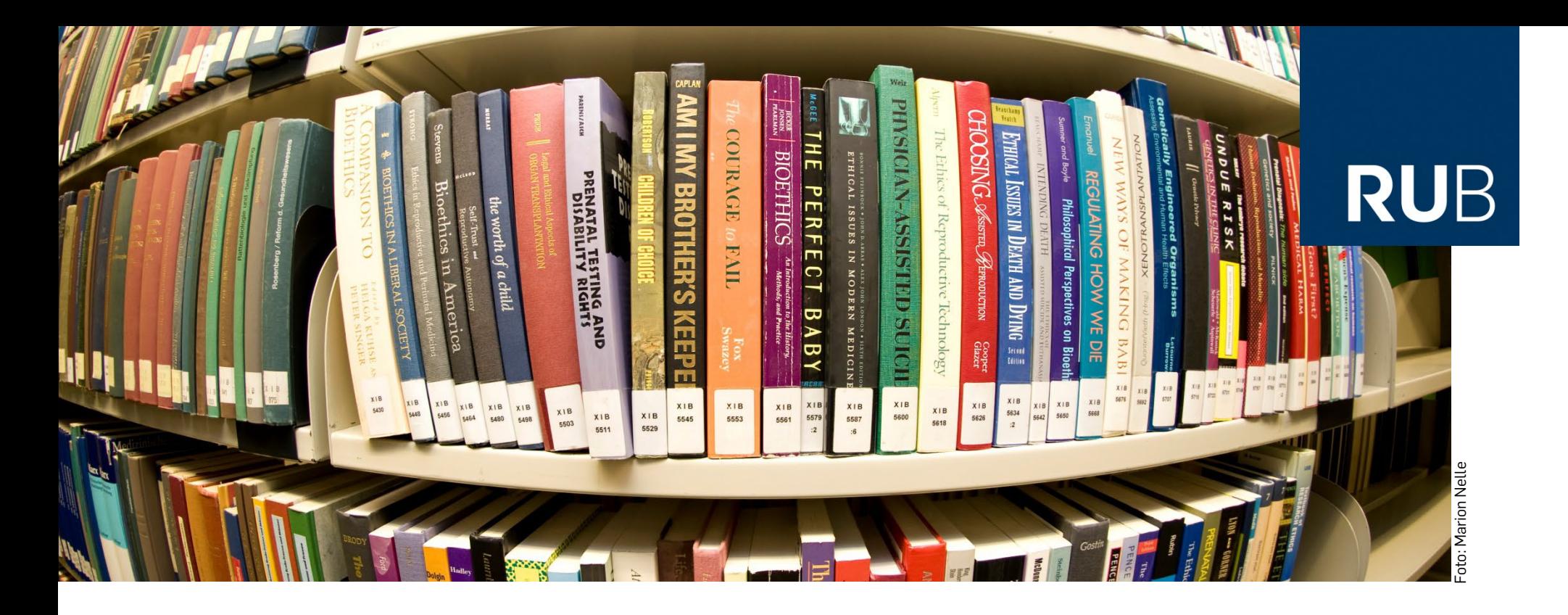

#### **RUHR-UNIVERSITÄT BOCHUM**

## **UNIVERSITÄTSBIBLIOTHEK BOCHUM**

## **LITERATURVERWALTUNG MIT ENDNOTE DESKTOP**

### **ENDNOTE**

### **ENDNOTE BASIC**

- **Filler** frei im Netz
- **Suche in 5 Ressourcen**
- 50.000 Referenzen
- **EXECUTE:** Zugriff auf 21 Zitationsstile

### **ENDNOTE online im Rahmen von Web of Science** (WoS)

- **In Eizenziert für die RUB im Rahmen des Bezugs der Datenbank WoS**
- **Suche in zahlreichen freien Ressourcen**
- Importmöglichkeiten aus zahlreichen lizenzierten Datenbanken
- 50.000 Referenzen
- **EXECUTE:** Zugriff auf 3.300 Zitationsstile
- **Speicherplatz 2 GB**

### **ENDNOTE Desktop**

- **EndNote online inbegriffen**
- **nicht lizenziert**
- **•** kostenpflichtig
- **Kann über das RZ bezogen werden**
- **[Preise](http://www.rz.ruhr-uni-bochum.de/dienste/software/beschaffung/firmen/adept_scientific.html)**

۵

## **WAS ERWARTET SIE?**

- **beginnen** Installation
- **sammeln** Wie gebe ich Literaturdaten in EndNote Desktop ein?
- **organisieren** Wie kann ich die Literaturdaten ordnen?
- **schreiben** Wie hilft EndNote beim Schreiben einer wissenschaftlichen Arbeit?
- **informieren** Info-Materialien & HILFE

## **Beginnen Installation**

- **Preise**:
	- [Landeslizenz d](http://www.rz.ruhr-uni-bochum.de/dienste/software/beschaffung/firmen/adept_scientific.html)er Hochschulen NRW mit Rabatten
- **Installation**:
	- custom version (vollständig installieren)
- **EndNote online** zwei Jahre kostenfrei
	- **vorteile:** 
		- **Datensynchronisation**
		- **EXECUTE:** Zusammenarbeit in Gruppen
		- **Funktion Capture**

## **Sammeln Wie gebe ich Literaturdaten ein?**

- 1. Online-Suche über Endnote in Katalogen oder Datenbanken GBV, Katalog der RUB, Pubmed
- 2. Referenzen importieren (z.B. aus Google Scholar, JSTOR)
- 3. Übernehmen (capture) aus kompatiblen Quellen (z.B. PubMed)
- 4. Import von PDF-Dateien
- 5. NEU: "PDF-Finder" Kopernio
- 6. Neue Referenz (manuelle Erfassung)

## **Schreiben WIE HILFT ENDNOTE BEIM SCHREIBEN EINER WISSENSCHAFTLICHEN ARBEIT?**

Arbeiten Sie mit MS WORD, Open Office? CWYW-Plugin wird automatisch installiert

 Word – find citations, insert citation, dabei wird automatisch ein Literaturverzeichnis erstellt

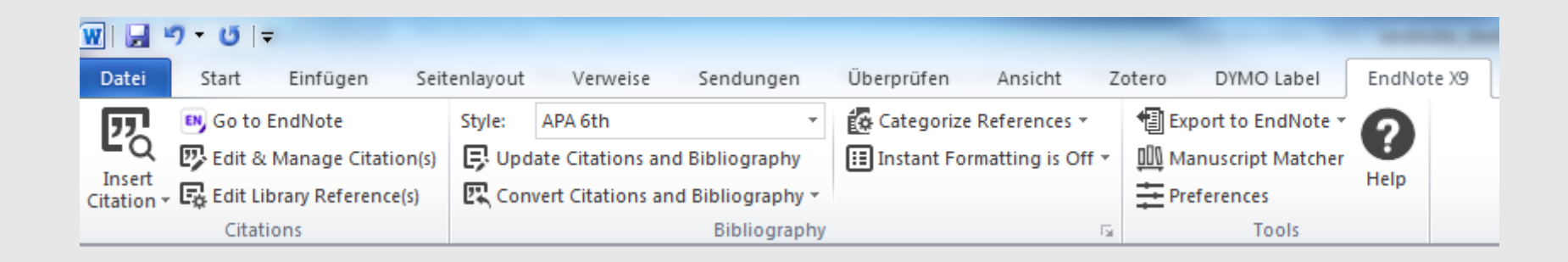

### **Informieren INFO-MATERIALIEN & HILFE**

Informationen der UB Kurzeinführung [http://www.ub.rub.de/Informationen/endnote.html](https://www.ub.ruhr-uni-bochum.de/recherchieren/literaturverwaltungsprogramme/endnote)

Informationen des Anbieters

**[Handbuch](https://www.alfasoft.com/download/handbuch.pdf)** 

[http://www.adeptscience.de/bibliographie/endnote\\_start.html](http://www.adeptscience.de/bibliographie/endnote_start.html) (Überblick) <http://endnote.com/downloads/filters> (Download weiterer Importfilter) <http://endnote.com/downloads/connections> (Download weiterer Connection files)

# **Vielen Dank für Ihre Aufmerksamkeit!**

**Anna Brieke [\(anna.brieke@rub.de\)](mailto:anna.brieke@rub.de)**

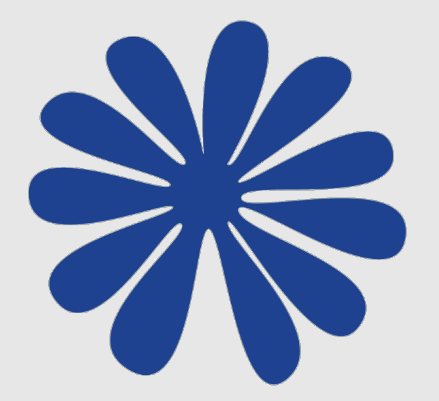